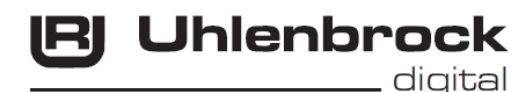

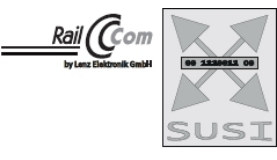

-7 --Intelli Drive Deluxe 76425

# **Multi-Protocol decoder with Load Regulation with RailCom**® **for DC and Faulhaber motors**

## **Features**

- Multi-protocol Load regulated decoder for DCC and Motorola
- Suitable for DC and bell armature motors to 1 A
- Quiet motor running by using 18.75 kHz control frequency
- 14, 27, 28, 128 speed steps, depending on data format
- Short addresses (1-127) and long addresses (for 128-9999)
- NMRA compliant
- RailCom
- Adjustable minimum, maximum and medium speeds
- Speed step tables for 14 and 28 speed step mode
- Main track programming (DCC)
- Shunting mode (half speed) toggled using F3
- Starting/brake inertia switched using F4
- Headlights switched using F0, dimmable
- 2 special function outputs switched using F1 and F2, dimmable or time restricted
- With SUSI sound interface (4 pole mini socket) for the connection of sound modules or other modules, controllable using auxiliary functions (f1 to f12)
- Produces the address identification for the control of the LISSY of mini transmitter 68 400
- Reacts to DCC conforming brake signal or brake sections with DC voltage
- Overheating protection, all output are short circuit protected
- Conventional DC or AC operation with automatic change
- All CV's are programmable with digital devices using DCC and/or Motorola formats

## **Description**

The locomotive decoder 76 425 is a small, efficient multi-protocol decoder. It can be used in DCC and Motorola systems and operates equally well in analog mode with DC or AC power and direction of travel change-over using high voltage pulse (Märklin system).

The decoder works with a frequency of 18.75 kHz and is not only suitable for DC motors, but also for bell armature motors (e.g. Faulhaber, Maxon, Escap) up to a continuous power of 1 A. Short term higher switching on current are tolerated well.

The motor characteristics are setup either by means of the minimum, middle and maximum speeds or by different CV's for the individual speeds. The load control can be individually adapted to different locomotive motors by setting these control parameters.

The decoder has two travel direction dependent lighting outputs, as well as two additional special function outputs, which are switched using function keys f1 and f2. Function keys f3 and f4 can be used to switch a shunting mode with extended low-speed operating range and the starting/brake inertia. The allocation of the switching tasks such as lighting, special function outputs, shunting mode and adjustable starting/brake inertia can be freely assigned to the function keys of the digital center (Function Mapping). For operating e.g. electric couplers, the special function outputs can be time limited and if desired the motor can be activated for a short time (shunting tango).

Head and tail lighting can be switched off, depending on the direction, via the special function outputs (Train switchable lighting).

The decoder is programmable with the Intellibox, DCC and Märklin controllers. All CV's are programmable with these devices.

## **Ex-Factory Setting**

Ex-factory the decoder is configured in DCC/Motorola operating mode. It switches between the two formats automatically. Additionally the decoder can be controlled with a DC device or AC transformer (Märklin System) in analogue 2-rail or 3-rail installations.

## **Installation of the decoder 76 425 Connection of the decoder**

Remove the strapping plug from the locomotive and put the decoder's interface plug into the vacated socket.

If the lighting does not operate in the correct direction, then you must rotate the plug 180 degrees.

#### **Connection of special functions**

Besides lamps for lighting you can also use different items on the special functions outputs, such as smoke generator or Telex-coupling. For travel direction independent switching the outputs can be paralleled.

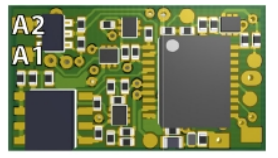

Additional special functions such as smoke generator, telex coupling or driver compartment lighting can be connected to the special function outputs A1 and A2. The feed to the device is soldered directly to the decoder circuit board. The return line is connected either to the blue wire of the decoder or the locomotive chassis.

## **Connection of an IntelliSound module or a LISSY mini transmitter 68 400**

Alternatively a plug from an IntelliSound module or a LISSY mini transmitter can be inserted into the SUSI interface socket on the under side of the decoder. For controlling a LISST mini transmitter program Bit 1 in CV49 to 1 so that the decoder sends the identification address for the control of the LISSY mini transmitter to the SUSI interface. For operating a sound module on the SUSI-interface, Bit 1 in CV49 must be set to 0 (Factory setting).

#### **Mounting the decoder in the locomotive**

Use the enclosed double-sided tape to fasten the decoder to any place in the locomotive. The sticking pad protects the decoder against conductive connections and holds it in place reliably. Ensure that even after re-assembly of the locomotive no short-circuits occur from jammed wires.

#### **A short-circuit in the area of the motor, lighting, pick-up and wheel contacts can possibly destroy the component and electronics of the locomotive!**

## **Switch off train lighting front and rear**

In CV107 (front) and CV108 (rear) the special function number 1-12, which will turn off the white and the red light front and rear, can be entered. It can also be programmed here which function output has the red end of the train light connected to it.

The function entered here must be configured in the Function-Mapping so that it switches no other outputs. Further, the Function-Mapping must configured so that the outputs for the red lights are not switched off or on by other function keys, i.e. the Function-Mapping CV for f-key which is entered here must be set to zero. So that the switching off of the lights functions correctly both CV's 107 and 108 must always be programmed. If one of CV's 107 or 108 is programmed with the value 0 the function is considered to be deactivated.

The value programmed into CVs 107 and 108 consists of two parts.

Firstly, to which of the outputs A1 to A7, the light to be turned off is connected and secondly with which function key f1 to f12 the lighting is to be switched. Because a CV can only contain value the operation value is calculated according to the follow schema:

Light allocation:  $A0v =$  white light front,  $A0h =$  white light rear CV107 for red light front CV108 for red light rear

Calculation: Output \* 16 + function key

**Example:** the red front light is to be connected to A1 and controlled by f5.  $CV 107 = 1 * 16 + 5 = 21$ The red front light is to be connected to A2 and controlled by f6.  $CV 108 = 2 * 16 + 6 = 38$ 

## **Configuring Function Outputs A1 and A2 timed operation and "Shunting tango"**

 A1 and A2 can have an electric coupling connected to them. If the corresponding output is switched on it stays on for the time specified in CV 99. If additionally the locomotive's motor is to operate for this time then "Shunting tango" must be activated in CV100.

#### **RailCom**

If the locomotive decoder is to operate with RailCom, Bit 3 of CV 29 must be set. Additionally the Motorola Format in CV 12 must be switched off.

#### Plug's pin assignment according to NEM 652 for DCC decoder

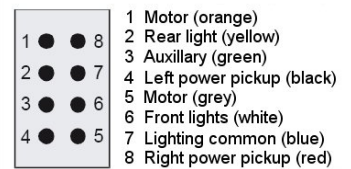

#### **Märklin braking section**

The decoder reacts to a Märklin brake section (brakes with analog power on the track), if CV29 bit 2 and CV49 bit 7 are set to 1 (factory setting 1 and 0).

## **Programming**

The Configuration variables (CV's) form the basis of all possible operations of the decoder in accordance with the DCC standard. The decoder can be programmed with the Intellibox, DCC controllers and Motorola controllers.

## **Programming with the Intellibox**

We recommend that, irrespective of the data format that will eventually be used, the decoder be programmed using the menu for DCC decoders.

The Intellibox supports DCC programming with a user friendly input menu. Long addresses do not have to be calculated laboriously, as they can be entered directly. The Intellibox calculates the values for CV 17 and CV 18 automatically.

Besides this the Intellibox sets Bit 5 of CV29 to 1 so the decoder uses the long address.

#### **Special case locomotive addresses 80 to 255 in Motorola format**

In Motorola format the Intellibox supports an address range to 255. Addresses 1 to 80 can also be programmed freely using DCC programming. However if locomotive addresses higher than 80 are to be used, the locomotive address must be programmed according to the chapter "Programming with a Märklin controller".

After programming is complete CV 1 has a value of 0 and the decoder uses the Motorola address larger than 80.

### **Programming with DCC devices**

Use the programming menu of its DCC controller to select and program the decoder's CV's by register, CV directly or page mode programming. With a DCC controller it is also possible to program the decoder using main line programming. For the exact procedure refer to the controller user manual.

#### **Programming of long addresses without programming menu**

If programming is to be done with controllers that do not support programming with an input menu, the values for CV 17 and CV 18 must be calculated. Here is a guide for programming of address 2000.

- Divide the address by 256 (2000/256 = 7 remainder of 208).
- Take the integer result (7) and add 192
- Program the result (199) into CV 17
- Program the remainder (208) into CV 18

*Important: Set bit 5 of CV 29 to 1, so that the decoder uses the long address.* 

#### **Values for calculating the CV value**

CV's 29 and 49 can be used to set the decoder into different modes. The value to be programmed is calculated by using the CV and adding the values of the desired functions.

#### **Example**

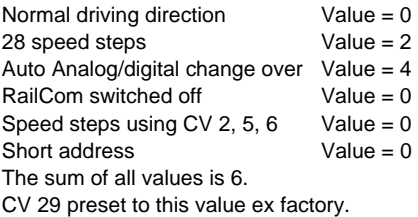

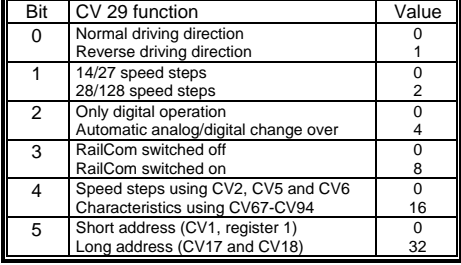

# **Programming with a Märklin Center (not CS2, MS2 see DCC)**

With a Märklin center all CV's can be programmed, but not read.

- 1. Switch Center off and on.
- 2. Select the address of the decoder and switch the light on.
- 3. Operate the direction change-over 5 times in quick succession with the stationary locomotive (speed step 0), until the light turns off.
- 4. Enter the number of the CV that is to be programmed.
- 5. Enter the locomotive address on the center that is program the CVs.
- 6. Briefly operate the direction change-over. The rear light flashes fast 4 times.
- 7. Enter the desired value for CV e.g. a locomotive address.
- 8. Briefly operate the direction change-over. The rear light flashes slowly 4 times.

If further CVs are to be programmed, repeat points 5-8.

If programming is to be terminated switch the center to "STOP" or set the address to 80 and briefly operate the direction change-over.

*Note: Since programming with a Märklin Motorola digital center accepts only inputs of 01 to 80, the value "0" must be entered by entering the address as "80".* 

#### **Page-Register for inputting CV-Numbers greater than 79**

CV addresses larger than 79 can only be programmed with the help of the page register, CV66. If CV66 has a value higher than 0, then the contents of CV66 times 64 will be added to every address entered. The entered value must lie in the range 1 to 64. When leaving Motorola programming mode the page register (CV66) is automatically reset to zero.

#### **Offset-Register for entering CV values greater than 79**

CV values larger 79 can be programmed only with the help of the offset register. The offset register is CV65. If CV65 contains a value > 0, then all following programmed values are calculated by multiplying the contents of CV65 by 4 and adding the result to the entered value. When leaving Motorola programming mode the offset register (CV65) is automatically reset to zero.

*Note: When programming CV65 and CV66 the contents of the offset and page registers have no effect.* 

## **Programming with a Mobile Station 1**

The Programming Menu is available in the Mobile Station's Loco Menu, only for certain locomotives. A locomotive which is equipped with a programmable decoder must be selected from the Database. Proceed as follows:

- 1. Add a new locomotive and select Part No. 36330. The Display then shows locomotive Ee 3/3.
- 2. Press the "MENU/ESC" button and select the "LOK Change" ("LOK ÄNDERN") column. Here you will find the last function of Register Programming indicated by "REG". Use this function to change the decoder's CV's. You can only write to the CV's with this function.
- 3. Enter the number of the CV and confirm this with the reversing knob.
- 4. Enter the value for the CV and confirm this with the reversing knob. The Mobile Station then programs the CV with the desired value.

Attention: Before programming, remove all locomotives that are not to be programmed from the track!

## **Motor Regulation**

The motor's load regulation can be adapted to suit the locomotive with CVs 53 to 58.

#### **Guide for changing the controller parameters P,I,D:**

- 1.) Set CV54, 55 and 57 with factory setting of the decoders CV2, 5 und 6 (min., max. and middle Speed).
- 2.) Set CV55 and 57 to zero
- 3.) Set CV54 so that the locomotive just moves on speed step 2.
- 4.) Increase CV55 so that the locomotive moves off quickly, as desired, when changing the speed step from 0 to 1. (The step size should be 1.)
- 5.) Jerky behaviour with the change of speed step can be compensated for in CV57. (The step size should be 1.)
- 6.) If necessary adapt CV2, 5, 6 from step 2.) and start over with the adjustments.
- If no satisfactory result can be obtained then you must
- a) change the regulation repetition rate in CV53.
- b) Increase the measuring time for the back EMF voltage in CV58. (With some motors smooth running can only be achieved at low speed in this way.)
- c) reduce the regulation frequency in CV56. (this is valid when the locomotive already runs at top speed at a speed step lower than the maximum and after no further change in speed occurs)

Make the respective changes to CV53, 56, 58 in small increments and if necessary repeat the PID regulation in points 1.) to 6.).

# **Table of CVs (Configuration Variables)**

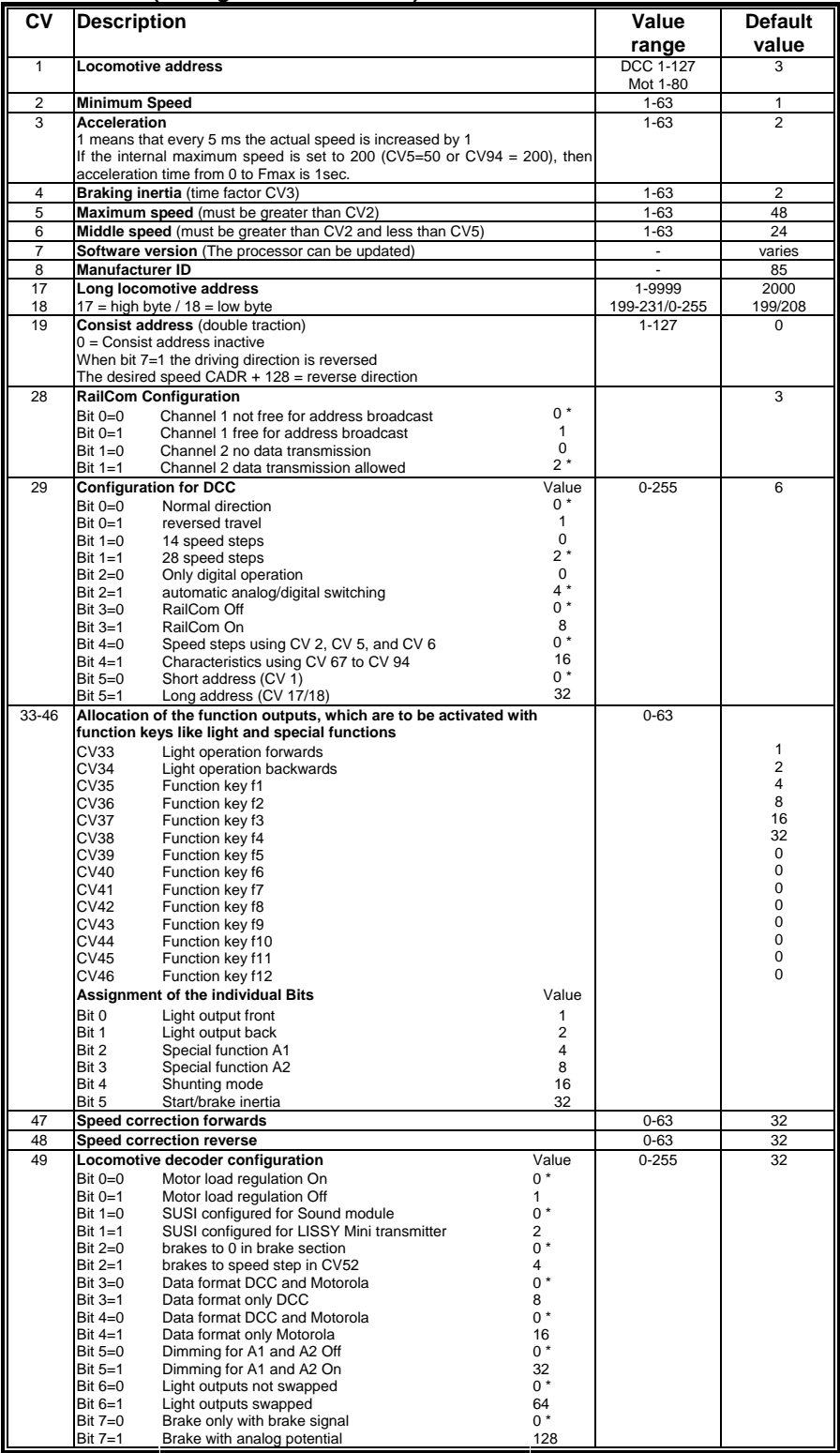

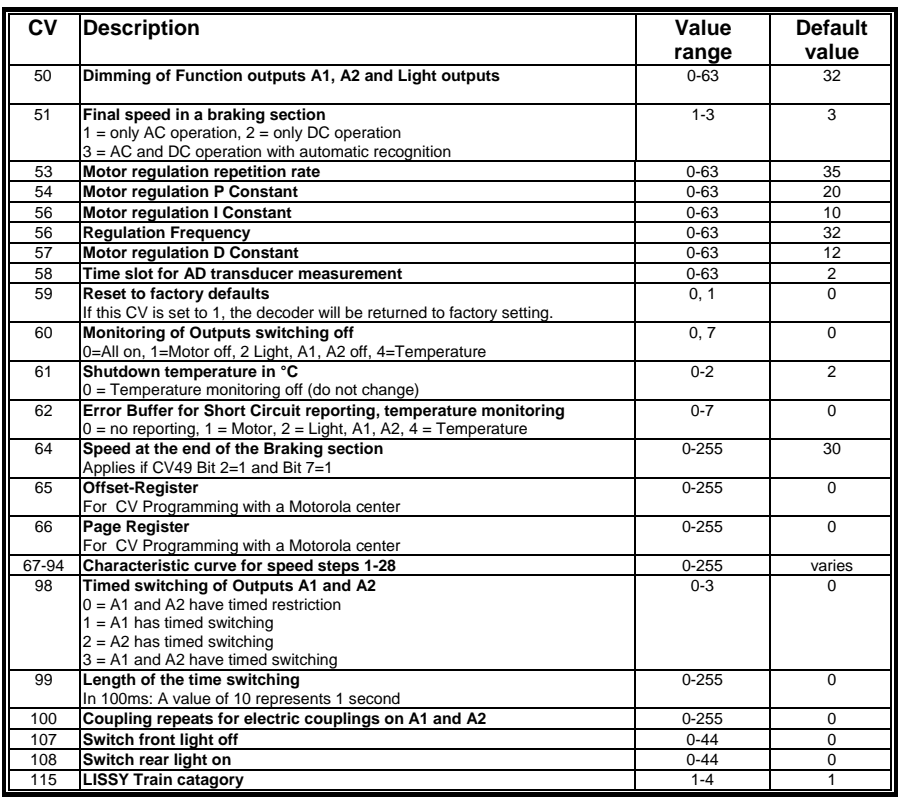

# **Technical Data**

Max. current consumption/loading: 1.4 A\* Function outputs: 1 A each Size: 22 x 12.5 x 5.5 mm

Addresses: 1-9999 (long DCC address)

\* The constant loading capacity may vary after installation.

## **Guarantee declaration**

Each component is tested for its complete functionality before distribution. If a fault should arise within the guarantee period area of 2 years, we will repair the component free of charge upon production of proof of purchase. The warranty claim is void if the damage was caused by inappropriate treatment.

Please note that, according to EMV law, the component may only be installed in vehicles which carry the CE logo.

*The trade names mentioned are registered trade marks of the respective companies.* 

# **Uhlenbrock**

\_\_ digital

# **Our contact Details:**

We are available if you have any questions!

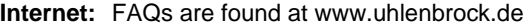

**E-Mail:** service@uhlenbrock.de

- **Hotline:** +49 (0) 2045 8583-27, Wed 16:00~18:00 and Mon - Tue - Thu – Fri, 14:00~16:00
- **Service:** In the event of a defect or failure send the unit together with the invoice and a short description of the fault back to us for repair.

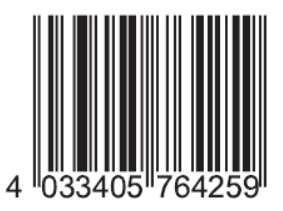

**Uhlenbrock Elektronik GmbH Mercatorstr. 6 D-46244 Bottrop** 

**Made in Germany**  *Electronic devices do not belong in household rubbish* 

## **Part No. 76 425**